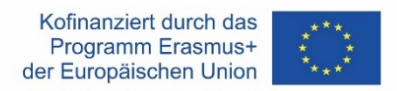

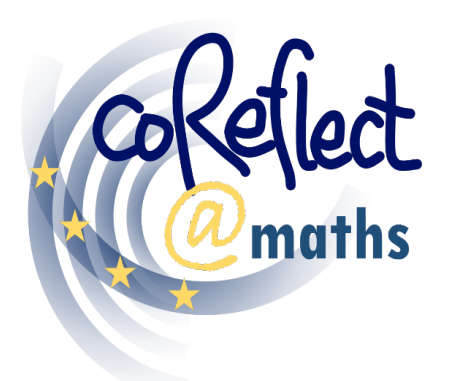

Digital Support for Teachers' Collaborative Reflection on Mathematics Classroom Situations

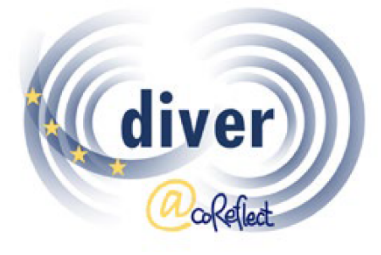

DIVER: Designing and Investigating Vignettes for Teacher Education and Research

# **Das DIVER Tool**

Ein digitales Tool zur Darstellung von

Unterrichtssituationen im Fach Mathematik

- Dokumentation für NutzerInnen

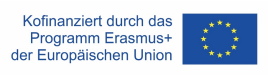

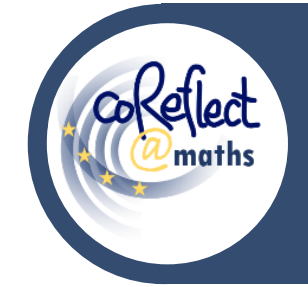

#### **Das DIVER Tool**

Ein digitales Tool zur Darstellung von Unterrichtssituationen

im Fach Mathematik - Dokumentation für NutzerInnen

## **I. Einleitung**

DIVER ist ein digitales Tool zur Darstellung von Unterrichtssituationen im Cartoonformat. Mit dem DIVER-Tool können die BenutzerInnen Cartoons zu Unterrichtssituationen oder andere Situationen rund um das Lehren und Lernen von Mathematik entwerfen und gestalten. Die Funktionen des DIVER-Tools unterstützen das flexible Verwenden zahlreicher grafischer Elemente, wie Ihnen folgende Beispiele zeigen:

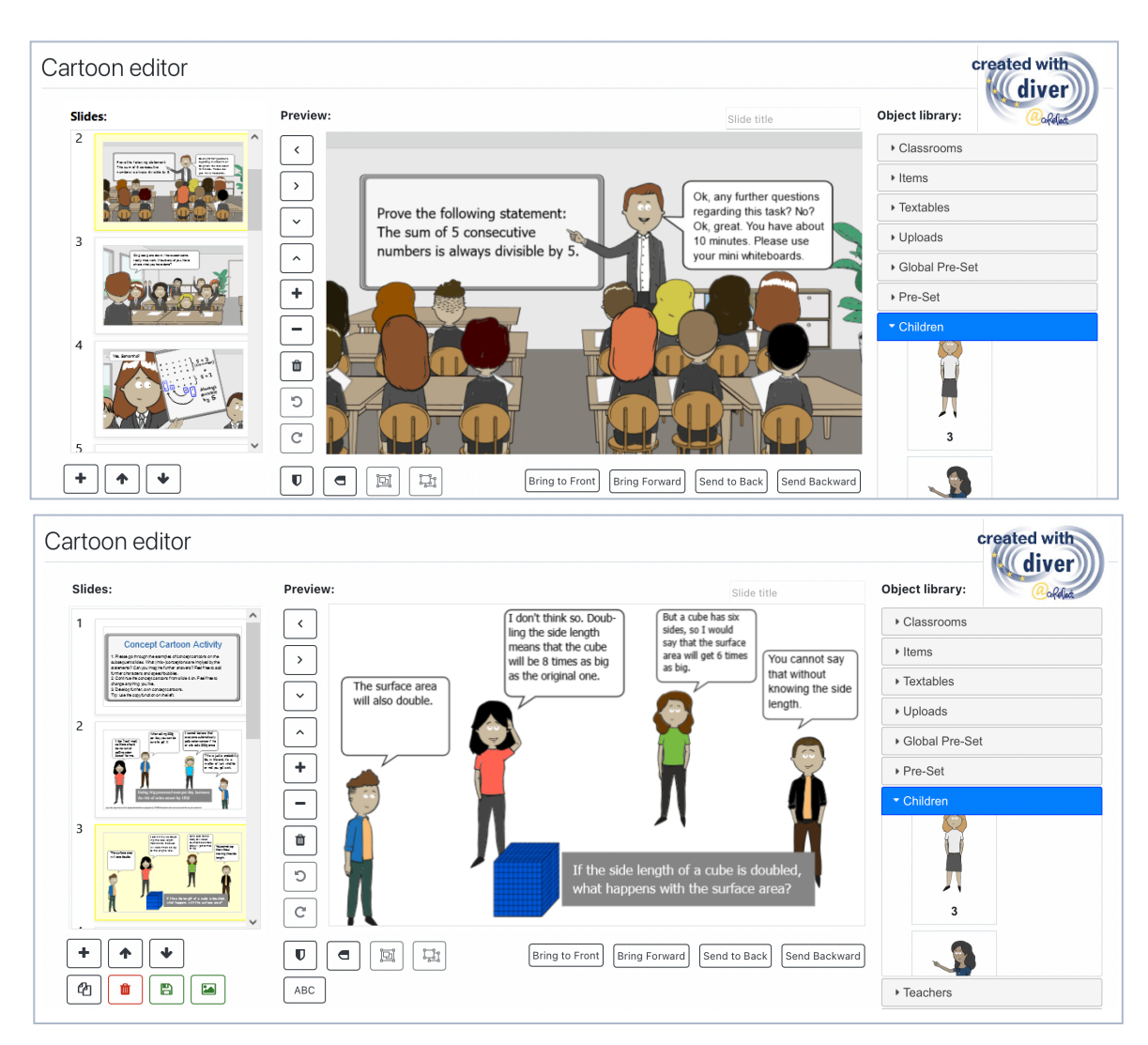

## **II. Wie ist das DIVER-Tool entstanden?**

Lehrkräften die Möglichkeit zu geben, sich mit Praxisdarstellungen (sogenannten Vignetten) auseinanderzusetzen, hat sich als effektiver Ansatz in der Lehrkräfteausbildung und in der damit verbundenen Forschung erwiesen (Herbst et al., 2011). Fragen nach möglichen Designs von vignettenbasierten Lern- und Testumgebungen haben in diesem Zusammenhang schnell an Bedeutung gewonnen und das Potenzial von Cartoonvignetten wurde immer mehr deutlich (Friesen & Kuntze, 2018). Cartoon-Vignetten vereinen zahlreiche Vorteile, die Video- und Textvignetten zugeschrieben werden: Cartoons ermöglichen die systematische, theoriegeleitete Gestaltung und Variation von Unterrichtssituationen, wobei individuelle Merkmale, die für das Verständnis einer Unterrichtssituation wichtig sind, einfach hinzugefügt werden können (Friesen & Kuntze, 2018; Herbst et al., 2011). Darüber hinaus sind cartoonbasierte Vignetten im Vergleich zu den Vignettenformaten Video und Text gleichermaßen geeignet, die Kompetenz von Lehrkräften zur Analyse von Unterrichtssituationen zu entwickeln und zu bewerten (Friesen, 2017). Im Rahmen des Projekts coReflect@maths wurde mit DIVER (Developing and Investigating Vignettes in Teacher Education and Research) ein digitales Tool zur Erstellung cartoonbasierter Vignetten entwickelt und programmiert (Ivars et al., 2020). Das DIVER-Tool ermöglicht nicht nur die Erstellung von Cartoon-Vignetten (z. B. durch die Anordnung von SchülerInnen- und LehrerInnen-Charakteren in Unterrichtsumgebungen, das Hinzufügen von Sprechblasen usw.), sondern kann auch die kollaborative Reflexion und den Austausch von Vignetten innerhalb der Lernplattform Moodle fördern. Das DIVER-Tool zielt also darauf ab, MathematiklehrerInnen in der Aus- und Fortbildung ein aktivierendes Lernangebot zu machen, indem sie Cartoon-Darstellungen von Unterrichtspraxis analysieren oder diese selbst erstellen. Darüber hinaus können cartoonbasierte Vignetten mit zahlreichen theoretischen Prinzipien und Aspekten von Unterrichtsqualität im Mathematikunterricht in Verbindung

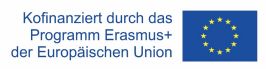

gebracht werden, z. B. mit der Verwendung vielfältiger Darstellungen, dem produktiven Umgang mit Fehlern, dem Wahrnehmen des geometrischen Denkens der SchülerInnen, usw.

#### **III. Was ist das DIVER-Tool?**

DIVER ist die Abkürzung für "Developing and Investigating Vignettes in Teacher Education and Research". Das DIVER-Tool ist ein digitales Werkzeug zum Erstellen und Austauschen von cartoonbasierten Vignetten. DIVER ermöglicht die schnelle und einfache digitale Entwicklung von cartoonbasierten Vignetten (z.B. durch das Zusammenstellen verschiedener Schüler- und Lehrercharaktere, das Hinzufügen von Sprechblasen, das Hochladen von Fotos von Hefteinträgen usw.) mit einer äußerst intuitiven Benutzeroberfläche. DIVER wurde als Plug-in für die Lernplattform Moodle entwickelt, was es z.B. ermöglicht, Cartoon-Vignetten direkt in der Lernplattform zu entwickeln und zu speichern oder Aufgaben und Aktivitäten zusammen mit den Vignetten zu erstellen (z.B. zur Analyse von Unterrichtsszenarien oder zur Weiterführung einer gegebenen Unterrichtssituation). Die Benutzerverwaltung und Organisation von Kursen wird durch die Lernplattform Moodle erleichtert, die auch den Datenschutz und die Konnektivität zu bereits bestehenden Moodle-basierten Funktionen und Aktivitäten (z.B. Aufgabe einreichen) gewährleistet. Für die Nutzung von DIVER ist keine Installation notwendig, da der Zugriff über Standard-Webbrowser möglich ist.

#### **IV. Wer sind die Hauptzielgruppen des DIVER-Tools?**

Die Hauptzielgruppen von DIVER sind Personen, die in der Ausbildung von Lehramtsstudierenden oder in der Fortbildung von Lehrkräften arbeiten. Dozierende und MultiplikatorInnen können z.B. vignettenbasierte

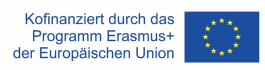

Lernaktivitäten in ihren Kursen für angehende Lehrkräfte oder in Fortbildungsangeboten für Lehrkräfte in der Praxis entwickeln und umsetzen. Cartoon-Vignetten können auch zur Evaluation und Reflexion der beruflichen Entwicklung oder zur formativen Beurteilung von Lernprozessen verwendet werden. Lehramtsstudierende können Vignetten als Aktivität in Universitätskursen oder zur Dokumentation und Reflexion von Unterrichtserfahrungen (z.B. im Rahmen von Praktika) erstellen und analysieren. Da DIVER in den Sprachen Englisch, Spanisch, Tschechisch und Deutsch verfügbar ist, kann es in verschiedenen kulturellen Kontexten eingesetzt werden und hilft, Sprachbarrieren abzubauen, die oft bei der Verwendung digitaler Werkzeuge bestehen.

# **V. Wo finde ich cartoonbasiertes Lernmaterial und Kurskonzepte für die Lehrkräfteausbildung im Fach Mathematik?**

Im Rahmen des Projekts coReflect@maths wurden zahlreiche cartoonbasierte Vignetten und zugehörige Kurskonzepte entwickelt (z. B. zum Problemlösen, zum geometrischen Denken, zum Verständnis von Brüchen, zum Umgang mit Heterogenität usw.). Alle Kurskonzepte und Vignettenbeispiele sind in den vier Sprachen Englisch, Deutsch, Tschechisch und Spanisch verfügbar. Die Kurskonzepte und Lernmaterialien sind über die Projektwebsite (www.coreflect.eu) und auf der EU-Ergebnisplattform (https://erasmusplus.ec.europa.eu/projects) frei zugänglich.

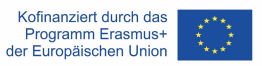

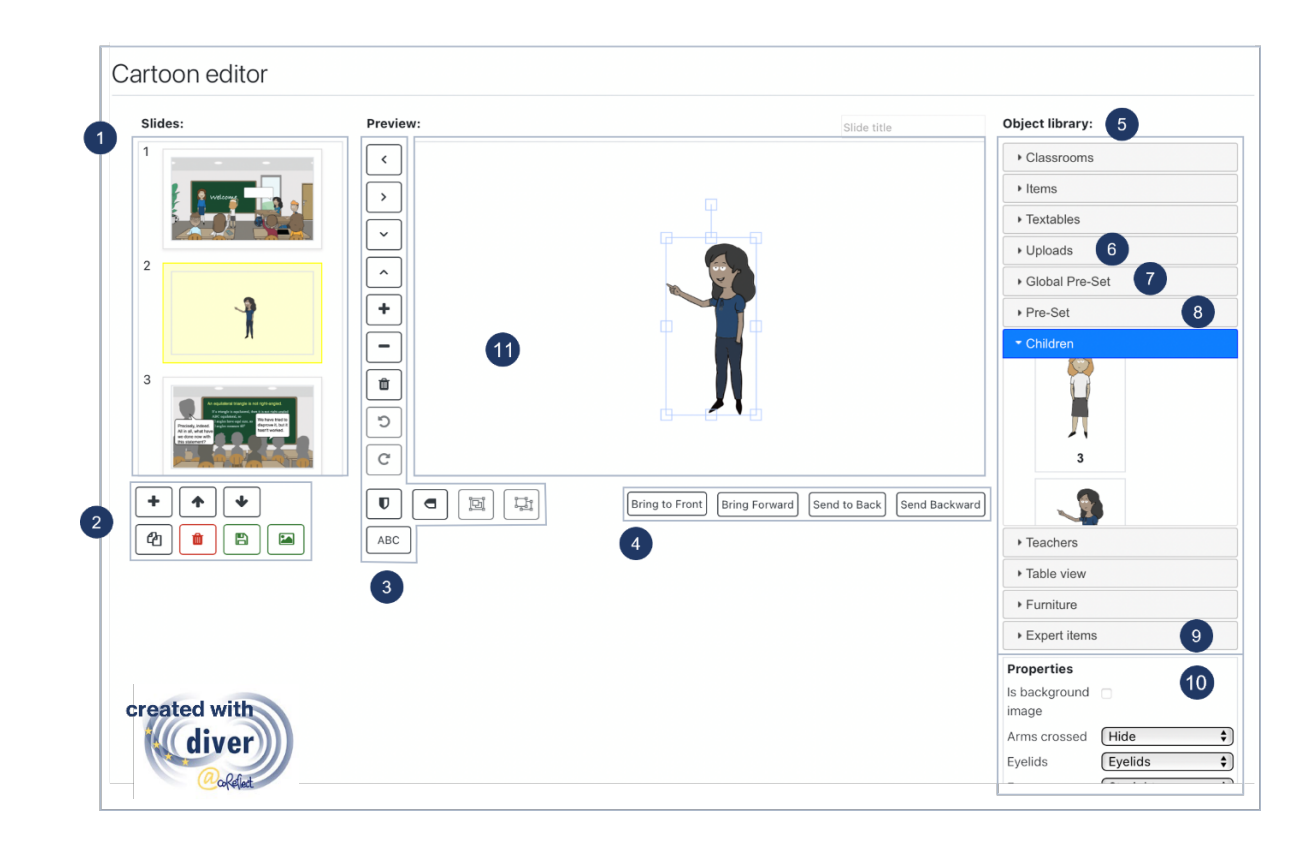

# **VI. Was sind die Merkmale und Funktionen des DIVER-Tools?**

#### **1. Übersicht über die Cartoon-Folien:**

Die Folien sind nummeriert und werden in einem scrollbaren Menü (linke Seite) dargestellt. Wenn eine Folie ausgewählt ist, erscheint sie im Bearbeitungsfenster in der Mitte und kann bearbeitet werden.

#### **2. Schaltflächen für die Bearbeitung von Folien** (siehe nächste Seite)**:**

- A) Hinzufügen einer neuen (leeren) Folie
- B) Ausgewählte Folie nach oben oder unten verschieben
- C) Ausgewählte Folie duplizieren
- D) Ausgewählte Folie löschen
- E) Datei speichern
- F) Erstellen eines Pre-sets, das aus allen Objekten/Gruppen besteht, die in der ausgewählten Folie enthalten sind. Die erstellten Pre-sets sind im Abschnitt "Pre-Set" (8) in der Objektbibliothek verfügbar.

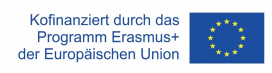

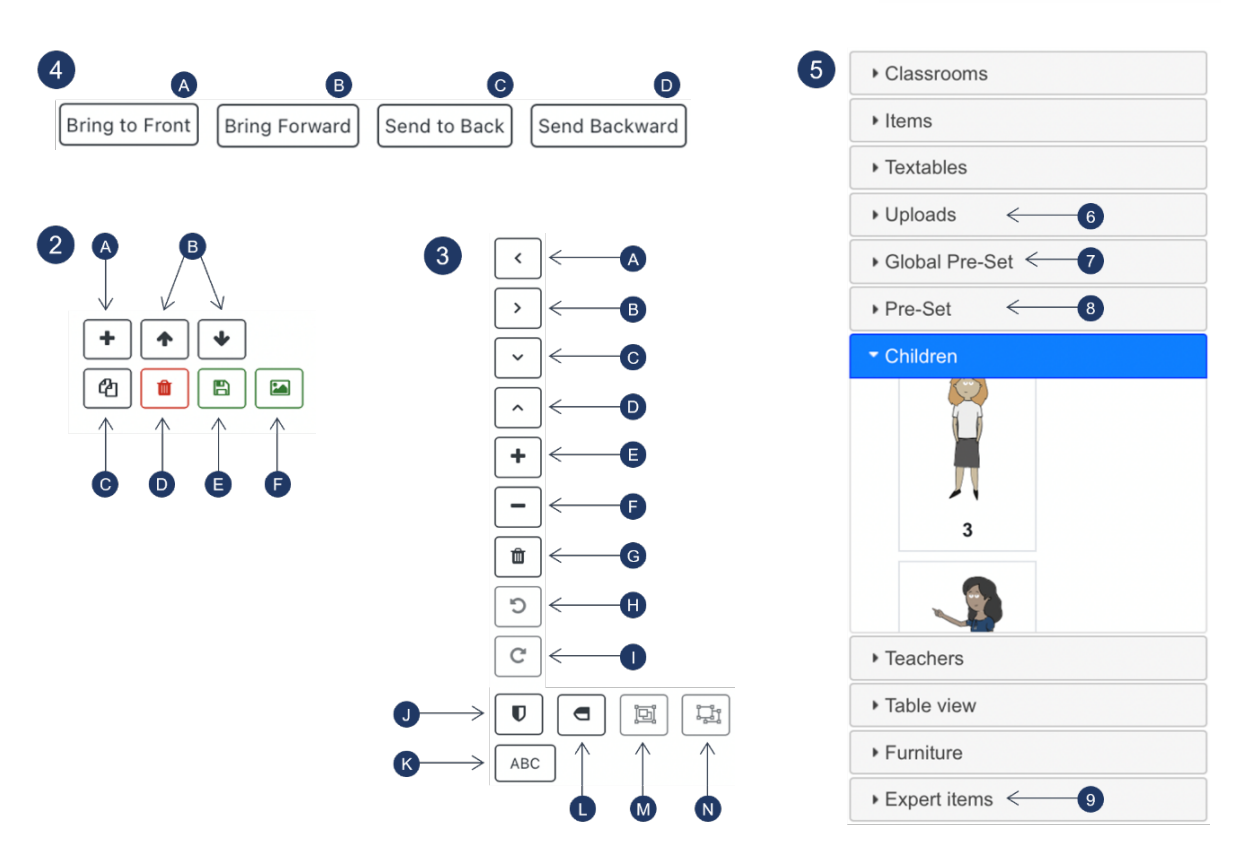

- **3. Schaltflächen zur Bearbeitung von Objekten und Objektgruppen:**
	- A) Ausgewähltes Objekt/Objektgruppe nach links verschieben
	- B) Ausgewähltes Objekt/Objektgruppe nach rechts verschieben
	- C) Ausgewähltes Objekt/ausgewählte Objektgruppe nach unten verschieben
	- D) Ausgewähltes Objekt/Objektgruppe nach oben verschieben
	- E) Heranzoomen
	- F) Herauszoomen
	- G) Ausgewähltes Objekt/Objektgruppe löschen
	- H) Ausgewähltes Objekt/ausgewählte Objektgruppe gegen den Uhrzeigersinn drehen
	- I) Ausgewähltes Objekt/ausgewählte Objektgruppe im Uhrzeigersinn drehen
	- J) Ausgewähltes Objekt/ausgewählte Objektgruppe horizontal spiegeln
	- K) Text einfügen
	- L) Markiertes Objekt/Objektgruppe vertikal spiegeln
	- M) Markierte Objekte gruppieren
	- N) Gruppierung ausgewählter Objekte aufheben

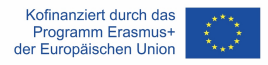

# **4. Schaltflächen zum Anordnen von sich überlappenden Objekten / Objektgruppen**

- A) In den Vordergrund bringen: ausgewähltes Objekt/Objektgruppe in den Vordergrund senden
- B) Nach vorne bringen: ausgewähltes Objekt/Objektgruppe eine Ebene weiter nach vorne senden
- C) In den Hintergrund bringen: ausgewähltes Objekt/ausgewählte Objektgruppe in den Hintergrund bringen
- D) Nach hinten senden: das ausgewählte Objekt/die ausgewählte Objektgruppe eine Ebene weiter nach hinten senden

#### **5. Objektbibliothek**

Die Objektbibliothek umfasst mehrere grafische Elemente in verschiedenen Kategorien. Ein grafisches Element kann durch Anklicken in eine Cartoonfolie eingebaut werden. Weitere Merkmale der Objektbibliothek werden im Folgenden erläutert.

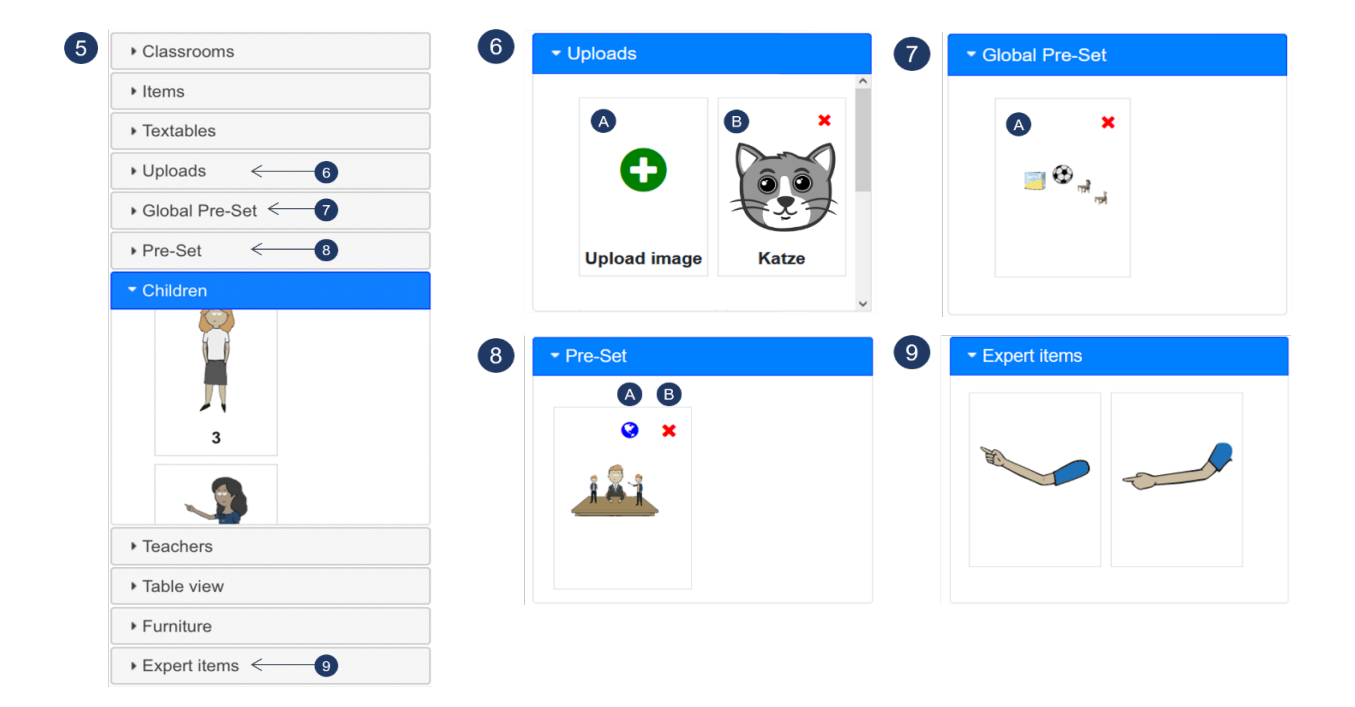

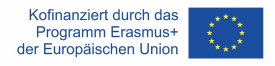

#### **6. Uploads**

- A) Wenn Sie auf die Schaltfläche "Hochladen" klicken, können Sie selbst ein Bild im Format ".png" und ".jpeg" hochladen. Das Bild kann dann in Cartoons (auf persönlicher Ebene) verwendet werden.
- B) Beispiel für ein selbst hochgeladenes Bild (Katze)

#### **7. Globales Pre-Set**

Der Bereich globale Pre-Sets bietet mehrere vorkonfigurierte Szenarien, die flexibel zu Cartoon-Folien hinzugefügt werden können. Die globalen Pre-Sets sind für alle DIVER-Nutzer auf dem jeweiligen Moodle-System verfügbar.

A) Beispiel für ein globales Pre-Set, das in einem Cartoon flexibel verwendet werden kann.

#### **8. Pre-Set**

Die Schaltfläche Pre-Set (2F) ermöglicht es, alle grafischen Elemente (einschließlich ihrer Eigenschaften, Skalierung, Position usw.) einer Folie als Pre-Set zu speichern, die auf persönlicher Ebene verfügbar sind und flexibel in andere Cartoon-Folien implementiert werden können.

- A) Durch Anklicken der Weltkugel (nur für autorisierte Benutzer verfügbar) kann das Pre-Set als globales Pre-Set definiert werden, das für alle Benutzer verfügbar ist.
- B) Durch Anklicken des roten Kreuzes kann das Pre-Set gelöscht werden.

#### **9. Experteneinstellungen**

Die Experteneinstellungen bieten einige spezifische Eigenschaften mit hoher Flexibilität für die Darstellung von Unterrichtssituationen. Beispielsweise

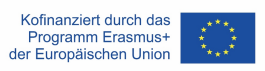

können Sie die grafischen Elemente in dieser Kategorie verwenden, um einen Arm in einem bestimmten Winkel darzustellen, was mit den Standardeigenschaften nicht möglich ist.

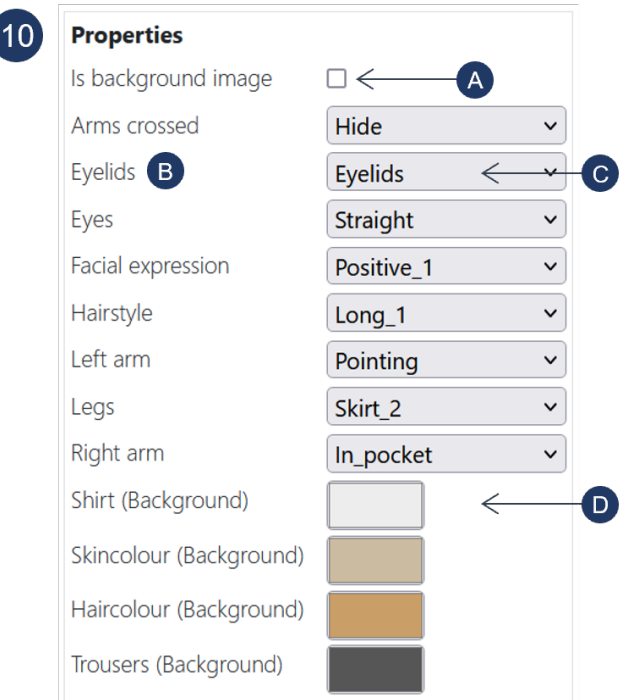

#### **10. Eigenschaften von Cartoonfiguren**

Eigenschaften von Cartoonfiguren (wie z.B. Armpositionen, Frisuren, Farben) sind veränderbare Angaben zu einem ausgewählten grafischen Element und können auf verschiedene Weise angepasst werden:

- A) Durch Anklicken dieses Feldes wird die ausgewählte Grafik als Hintergrundbild festgelegt. Es kann nur eine Grafik als Hintergrundbild festgelegt werden.
- B) "Augenlider" ist ein Beispiel für eine Eigenschaft, die für die Cartoonfiguren festgelegt werden kann.
- C) Ermöglicht das Aktivieren/Deaktivieren der Sichtbarkeit der Augenlider der ausgewählten Grafik. Andere Beispiele für diese Art von Eigenschaften sind Armpositionen oder Frisuren.
- D) Ermöglicht die Änderung der Farbe bestimmter Teile der Grafik (Hemd). Je nach Betriebssystem und Browser ist eine Pipettenfunktion verfügbar.

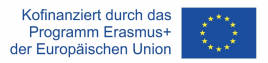

#### **11. Arbeitsbereich**

Hier können Grafiken erstellt werden.

## **VII. Was ist sonst noch wichtig für die Arbeit mit dem DIVER-Tool?**

#### **Wichtige Tipps für den grundlegenden Gebrauch:**

- DIVER funktioniert am besten mit den Browsern Chrome, Edge und Safari.
- **Speichern Sie Folien häufig**, wenn Sie Änderungen vornehmen dies hilft, Probleme zu vermeiden, da DIVER eine browserbasierte Software ist.
- **DIVER hört nicht auf zu laden?** Da DIVER eine browserbasierte Software ist, kann dies von Zeit zu Zeit vorkommen, z.B. bei Problemen mit der Internetverbindung. Drücken Sie in diesem Fall die Aktualisierung-Schaltfläche Ihres Browsers. Sollte das Problem dadurch nicht gelöst werden, überprüfen Sie bitte Ihre Internetverbindung.
- **Sie können die Eigenschaften einer Grafik nicht bearbeiten?** Wenn sich Ihre Grafik in einer Gruppe befindet, müssen Sie die Gruppe auflösen und die Grafik einzeln auswählen, um ihre Eigenschaften bearbeiten zu können. Außerdem haben einige Grafiken überhaupt keine Eigenschaften. Vor allem in der Kategorie "Materialien".

#### **Erweiterte Tipps für Expertennutzer:**

• **Verwendung der "Globalen Pre-Sets":** In der Kategorie "Globale Pre-Sets" finden Sie mehrere Pre-Sets mit Szenarien, die häufig in Klassenzimmern vorkommen. Sie können diese Pre-Sets als Ausgangspunkt für die Entwicklung Ihrer individuellen Cartoon-Folien verwenden. Wenn Sie über die erforderlichen Rechte verfügen, können Sie persönliche Pre-Sets (siehe unten) als globale Pre-Sets definieren, die für alle Benutzer Ihrer Moodle-Plattform verfügbar sind.

- **Verwendung der Pre-Set-Schaltfläche:** Die Pre-Set-Schaltfläche bietet eine sehr flexible Zwischenablagefunktion. Wenn Sie den Pre-Set-Button drücken, erscheinen alle grafischen Elemente einer Folie als (persönliche) Pre-Set in der Objektbibliothek. Sie können diese gespeicherten Elemente in alle Ihre Folien einfügen. Da Sie Ihre Pre-Sets in allen Ihren DIVER-Cartoons verwenden können, ermöglicht dies auch das Kopieren von Folien von einem Cartoon in einen anderen.
- **Verwenden Sie die Upload-Funktion:** Benötigen Sie zusätzliche grafische Elemente? Mit der Upload-Funktion können Sie weitere grafische Elemente in den Formaten .png und .jpg einfügen. Wir empfehlen die Verwendung des .png-Formats, da es transparente Hintergründe unterstützt. Sie können die Upload-Funktion auch nutzen, um Formeln oder Texte hochzuladen, die Sie in einem anderen Programm erstellt haben. Dazu müssen Sie den Text oder die Formel im Format .png mit einem transparenten Hintergrund speichern.
- **Verwendung von Experteneinstellungen:** Die Experteneinstellungen bieten einige spezielle Funktionen, die eine hohe Flexibilität bei der Umsetzung von Unterrichtssituationen ermöglichen. Zum Beispiel können Sie die grafischen Elemente dieser Kategorie verwenden, um einen Arm in einem bestimmten Winkel einzusetzen (z.B. Lehrkraft zeigt auf etwas), was mit den Standardeigenschaften nicht möglich ist.
- **Erstellen von "Schattenvignetten":** Manche Kontexte erfordern eine besondere Sensibilität in Bezug auf Diversität oder die Notwendigkeit, individuelle Eigenschaften der dargestellten Charaktere auszublenden. Zu diesem Zweck können sogenannte Schattenfiguren eine Lösung sein. Um eine Schattenfigur zu erstellen, setzen Sie alle Farben der Zeichentrickfiguren, einschließlich der Umrisse, auf ein und denselben Grauton, und blenden Sie alle Elemente aus, die mit dem Gesichtsausdruck zusammenhängen (siehe Beispiel auf der nächsten Seite).

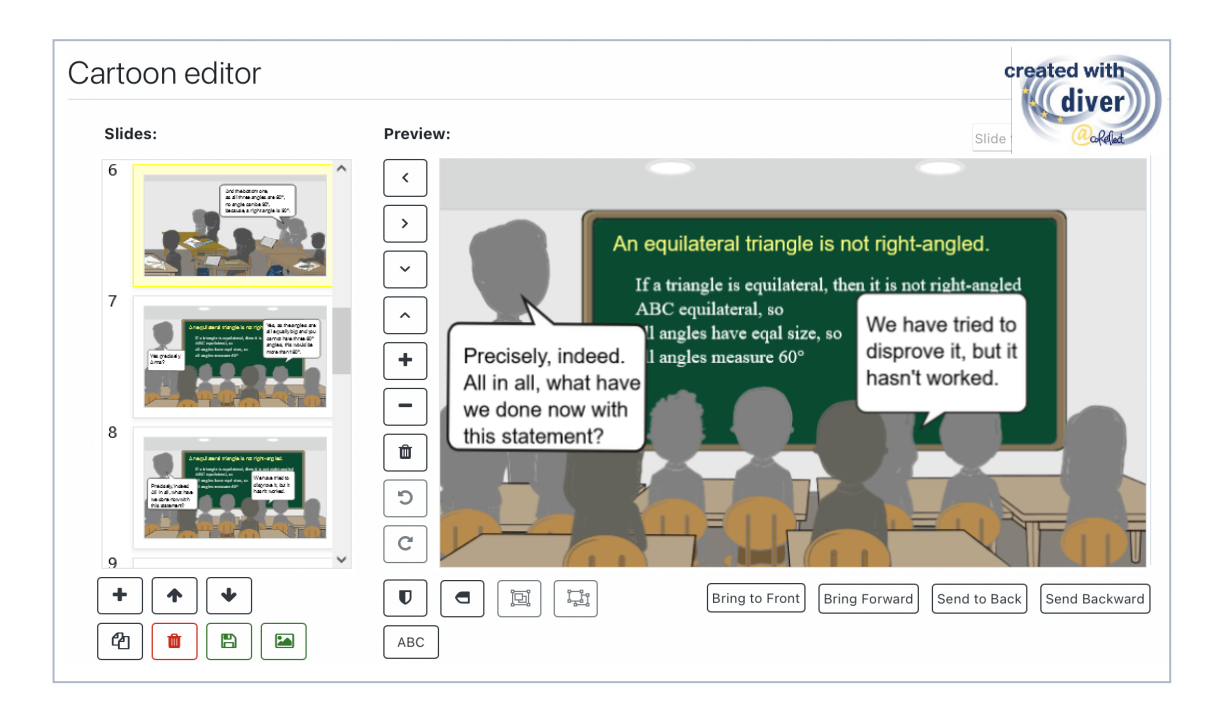

## **VIII. Wo kann ich mehr über DIVER und Cartoon-Vignetten lesen?**

Friesen, M. (2017). Teachers' Competence of Analysing the Use of Multiple Representations in Mathematics Classroom Situations and its Assessment in a Vignette-based Test. Ludwigsburg: Pädagogische Hochschulbibliothek. https://phblopus.phlb.de/frontdoor/index/index/docId/545

Friesen, M. & Kuntze, S. (2018). Competence assessment with representations of practice in text, comic and video format. In S. Kuntze & O. Buchbinder (Eds.), Mathematics teachers engaging with representations of practice (pp. 113–130). Cham: Springer.

Herbst, P., Chazan, D., Chen, C., Chieu, V. M. & Weiss, M. (2011). Using comics-based representations of teaching, and technology, to bring practice to teacher education courses. ZDM Mathematics Education, 43(1), 91–103.

Ivars, P., Fernández, C., Llinares, S., Friesen, M., Krummenauer, J., Kuntze, S., Healy, L., Samková, L., & Skilling, K. (2020). A digital tool to support teachers' collaborative reflection on mathematics classroom situations: The Erasmus+ coreflect@maths project. ICERI 2020 proceedings. 10.21125/iceri.2020.0825

## **IX. Kontakt zu DIVER**

E-Mail: coreflect@ph-ludwigsburg.de